## **Hoe kan ik een e-mail notificatie krijgen als de docent feedback heeft gegeven op mijn opdracht?**

Je geeft zelf aan waar je een notificatie per e-mail van wilt krijgen. Voor opdrachten staat al ingesteld dat je een e-mail notificatie krijgt als de docent feedback heeft gegeven. Je kunt dit zelf uitzetten. Dit geldt echter niet voor de summatieve opdrachten - opdrachten die meetellen voor het eindoordeel - die je instuurt via het toetssysteem Ans.

- 1. Klik op je afbeelding/naam in de **Minibalk**.
- 2. Klik op **Meldingen.**
- 3. E-mail notificaties worden verstuurd naar het e-mail adres dat is gekoppeld aan je account.
- 4. Geef aan hoe vaak en wanneer je een activiteitenoverzicht van al je cursussen wilt ontvangen
- 5. Vink de opties bij Opdrachten aan waarvan je meteen een e-mailnotificatie wilt ontvangen.
- 6. Bij **Bepaalde cursussen uitsluiten** kun je aangeven van welke cursussen je geen e
	- mailnotificatie wilt ontvangen. Klik op **Mijn cursusuitsluitingen beheren:**  a. klik op **het kruisje** om een cursus uit te sluiten van meldingen.
	- b. klik op **de pijl** om meldingen van een cursus te herstellen.
- 7. Klik op **Opslaan** om alle wijzigingen op te slaan.

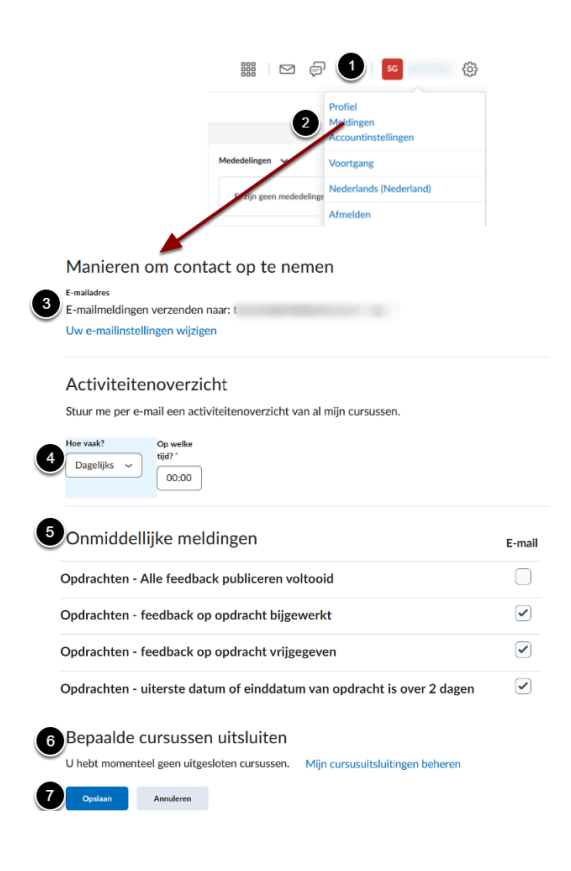